## WYPEŁNIANIE ZGŁOSZEŃ DO ZUS WRAZ Z WNIOSKIEM CEIDG-1

Od 20 maja br. za pośrednictwem CEIDG przedsiębiorca może dokonać zgłoszenia do ZUS.

Może zgłosić siebie do ubezpieczeń społecznych i zdrowotnych (formularze ZUS ZUA i ZUS ZZA), oraz:

- zgłosić członków swojej rodziny do ubezpieczenia zdrowotnego lub ich z niego wyrejestrowania (ZUS ZCNA),
- zgłosić zmianę swoich danych identyfikacyjnych (ZUS ZIUA),
- zgłoszenia wyrejestrowania siebie z ubezpieczeń (ZUS ZWUA).

Możliwość składania za pośrednictwem CEIDG dotyczy tylko wymienionych wniosków i sytuacji. Jeśli przedsiębiorca chce zgłosić do ubezpieczeń pracownika, zleceniobiorcę lub osobę, która z nim współpracuje, nadal musi to zgłosić bezpośrednio do ZUS!

## W celu dokonania zgłoszenia za pośrednictwem CEIDG należy:

1. podczas wypełniania wniosku CEIDG-1 zaznaczyć w sekcji 12 odpowiedni typ zgłoszenia:

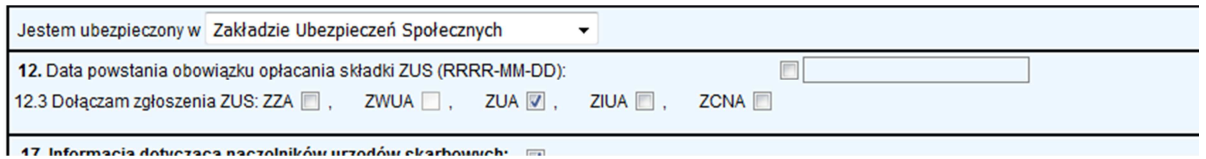

2. Po wypełnieniu wniosku CEIDG-1 należy wybrać opcję "Dalej".

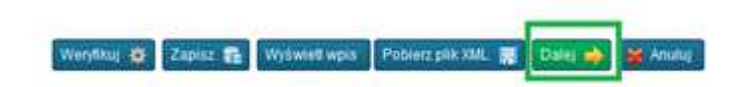

## UWAGA! Wraz z wnioskiem nie przesyłamy skanu załącznika ZUS.

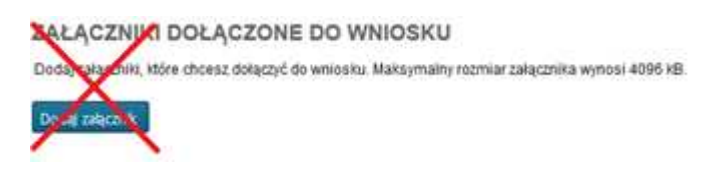

3. Po wybraniu opcji "Dalej" wyświetli się odpowiedni formularz ZUS do wypełnienia (będzie on częściowo uzupełniony danymi przedsiębiorcy). Należy go uzupełnić brakującymi informacjami.

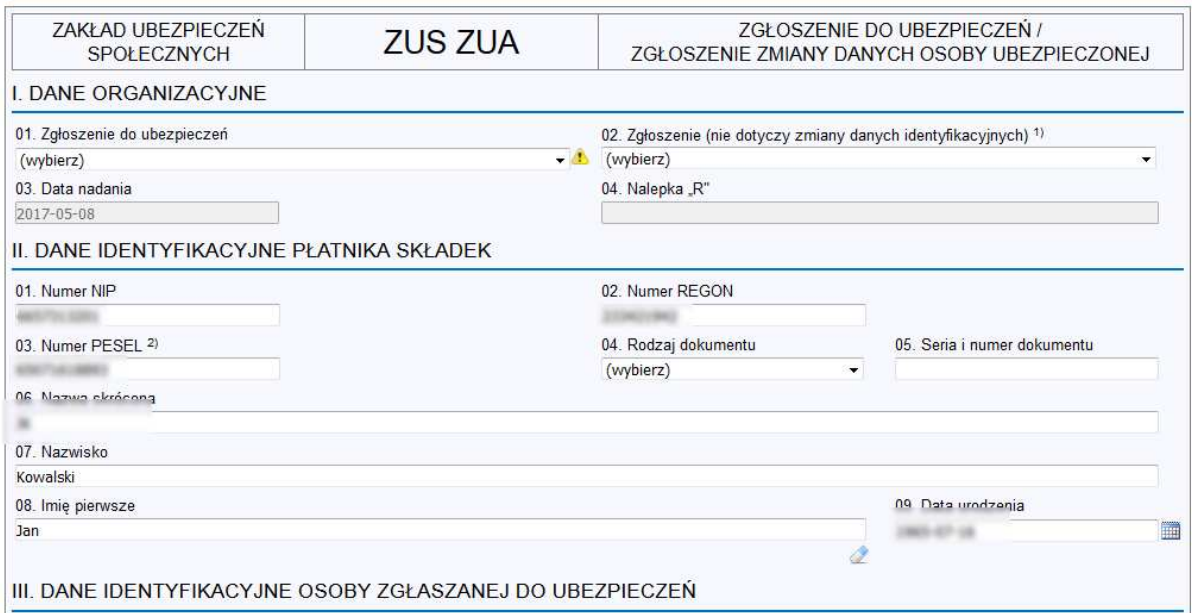

4. Po wypełnieniu załącznika ZUS należy wybrać opcję "Dalej" i przejść do etapu podpisania i wysłania wniosku.

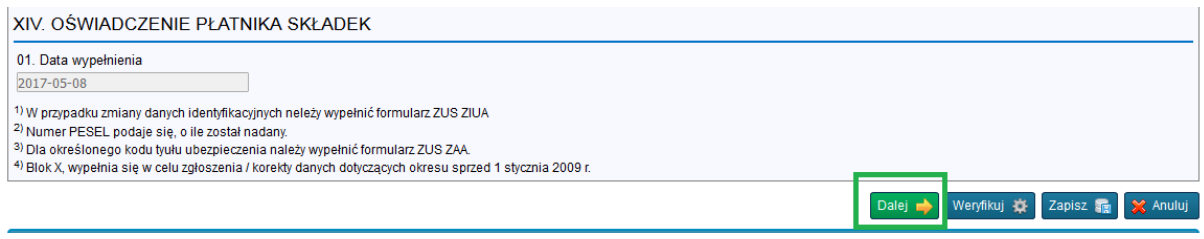

## UWAGA

W przypadku wybrania w sekcji 12 różnych typów zgłoszeń do ZUS, wybranie opcji "Dalej" spowoduje przejście do kolejnych etapów wypełniania załączników ZUS.

Wybranie opcji "Anuluj" spowoduje porzucenie zmian w załączniku ZUS i powrót do etapu wypełniania wniosku CEIDG-1